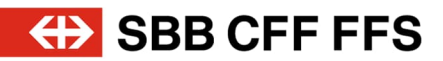

# Accès à LMS.

Learning Management System (LMS) Portail SuccessFactors CFF.

Valable dès le 24.11.2020

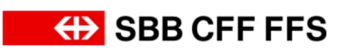

## Table des matières.

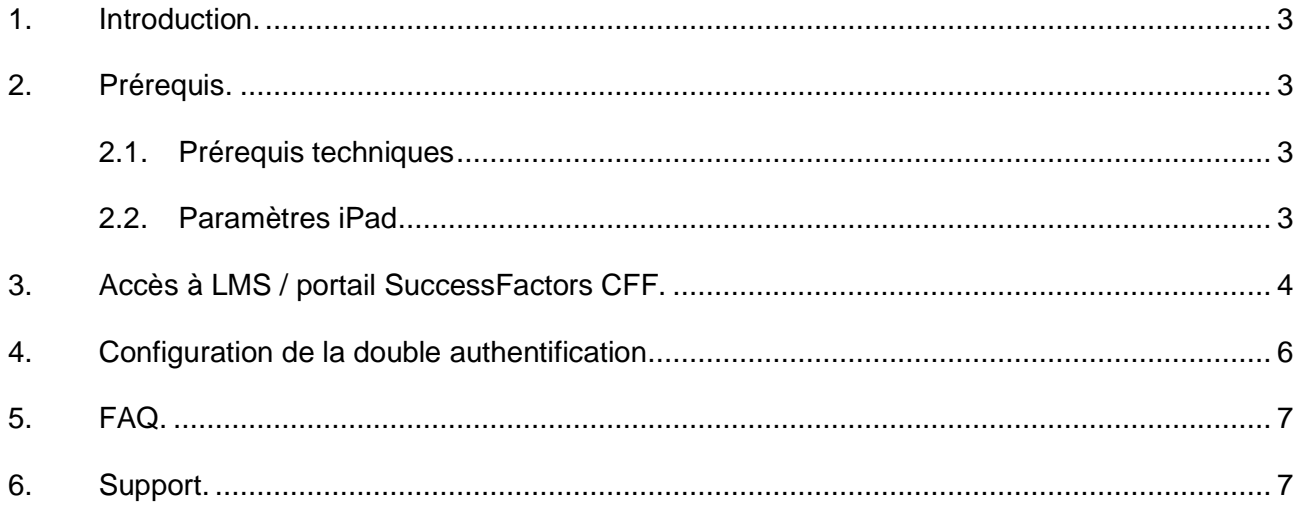

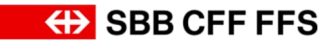

## <span id="page-2-0"></span>**1. Introduction.**

A l'aide de ces instructions nous souhaitons vous faciliter l'accès à notre système de gestion de l'apprentissage (Learning Management System - LMS). LMS est la plateforme uniforme destinée à l'administration et à la gestion d'activités et de contenus didactiques aux CFF.

Dès que votre compte personnel auprès des CFF aura été créé, vous aurez accès à nos cours de formation et de perfectionnement et pourrez utiliser LMS pour inscrire des participants ou vous inscrire vous-même à des cours, par exemple.

### <span id="page-2-1"></span>**2. Prérequis.**

Pour accéder à LMS les conditions suivantes doivent être remplies :

- Enregistrement préalable de l'entreprise auprès des CFF
- Disposer d'un ID utilisateur CFF (numéro U-/UE ou E) et mot de passe CFF L'accès avec un compte d'utilisateur fonctionnel n'est pas possible
- Terminal (PC, ordinateur portable, tablette)
- <span id="page-2-2"></span>Téléphone mobile pour une authentification à deux facteurs

#### **2.1. Prérequis techniques**

Veillez à ce que les **paramètres** suivants soient effectués dans le navigateur :

- Toujours autoriser les Cookies
- Désactiver le blocage des fenêtres pop-up
- Désactiver la navigation privée
- Configuration conseillée : Supprimer automatiquement l'historique après chaque session

#### **Sites de confiance**

En accédant à LMS les fragments URL suivants sont fiables :

- \*.successfactors.eu
- \*.successfactors.com
- \*.plateau.eu
- \*.plateau.com
- \*.etest.sbb.ch

Remarque : Sur les ordinateurs portables des CFF aucune modification n'est nécessaire pour les paramètres du navigateur.

#### <span id="page-2-3"></span>**2.2. Paramètres iPad**

- Réglages -> Safari -> Bloquer les pop-ups -> Désactivé
- Réglages -> Safari -> Empêcher le suivi croisé des sites -> Désactivé
- Réglages -> Safari -> Bloquer tous les cookies -> Désactivé
- Réglages -> Safari -> Demander le site web pour le Bureau -> Tous les sites web -> Désactivé

Dans le navigateur Safari, l'affichage du Bureau doit être utilisé pour le LMS.

Pour que le «site web pour le Bureau» s'affiche, le paramétrage suivant doit être effectué dans le navigateur Safari sur le site de la formation LMS:

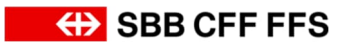

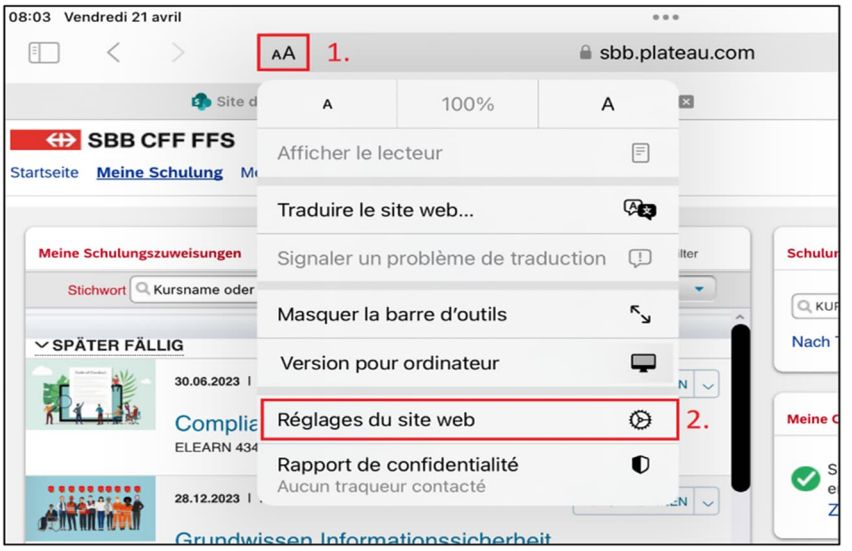

- 1. En haut, dans la barre d'adresse à gauche, tape «AA».
- 2. Appuie sur l'entrée «Paramètres du site».

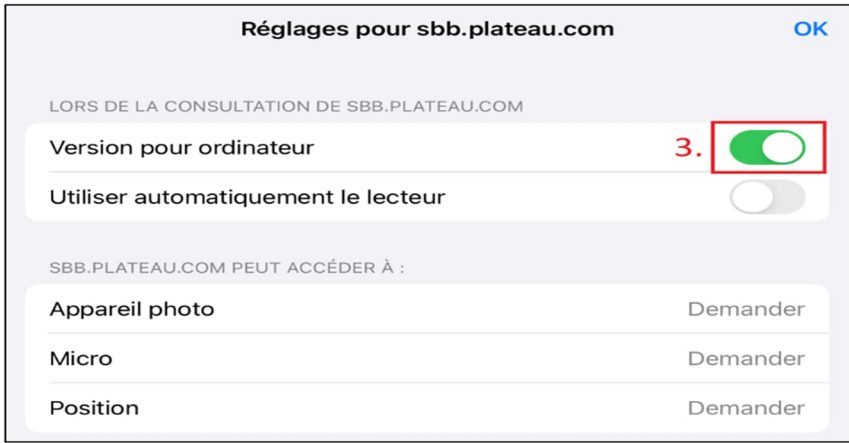

3. Dans la fenêtre qui s'ouvre, active le curseur «Demander le site web pour le Bureau».

## <span id="page-3-0"></span>**3. Accès à LMS / portail SuccessFactors CFF.**

Veillez à ce que votre ordinateur soit paramétré selon le chapitre 2.1 « Prérequis techniques ».

Si vous êtes déjà connecté avec un compte privé Microsoft ou votre compte d'entreprise, ouvrez une nouvelle fenêtre privée dans votre navigateur web (également appelée fenêtre InPrivate ou Incognito).

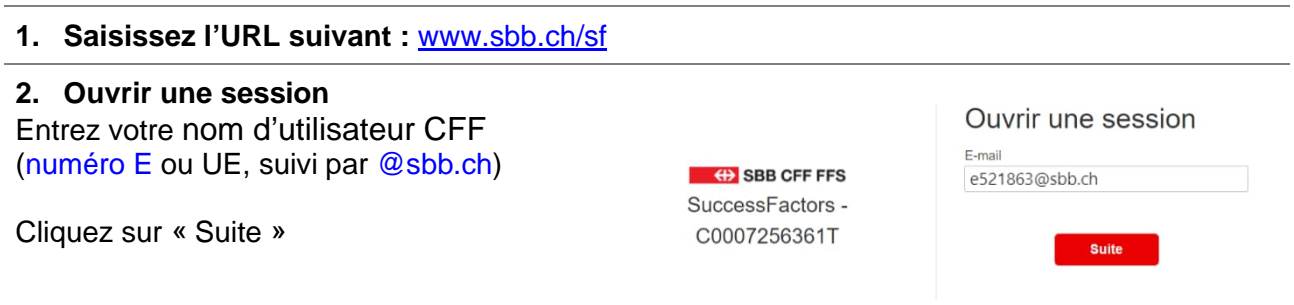

*Disposez-vous d'une adresse e-mail officielle des CFF[1](#page-4-0) ? Entrez-la.*

**3. Entrer le mot de passe** Entrez votre mot de passe CFF.

Cliquez sur « Se connecter »

*Lors de la première annonce ou si vous avez oublié votre mot de passe, cliquez sur le lien « J'ai oublié mon mot de passe ».*

#### **4. Entrer le code**

Entrez – en tant que deuxième facteur d'identification – le code que nous vous avons envoyé par SMS sur votre téléphone portable resp. le code indiqué dans l'appli Microsoft Authenticator sur votre smartphone.

Activez la coche « Ne plus me demander pendant 60 jours ».

Cliquez sur « Vérifier ».

#### **5. Rester connecté**

Cliquer sur « Oui », si vous voulez directement accéder à votre compte la prochaine fois (pas recommandé pour les ordinateurs partagés).

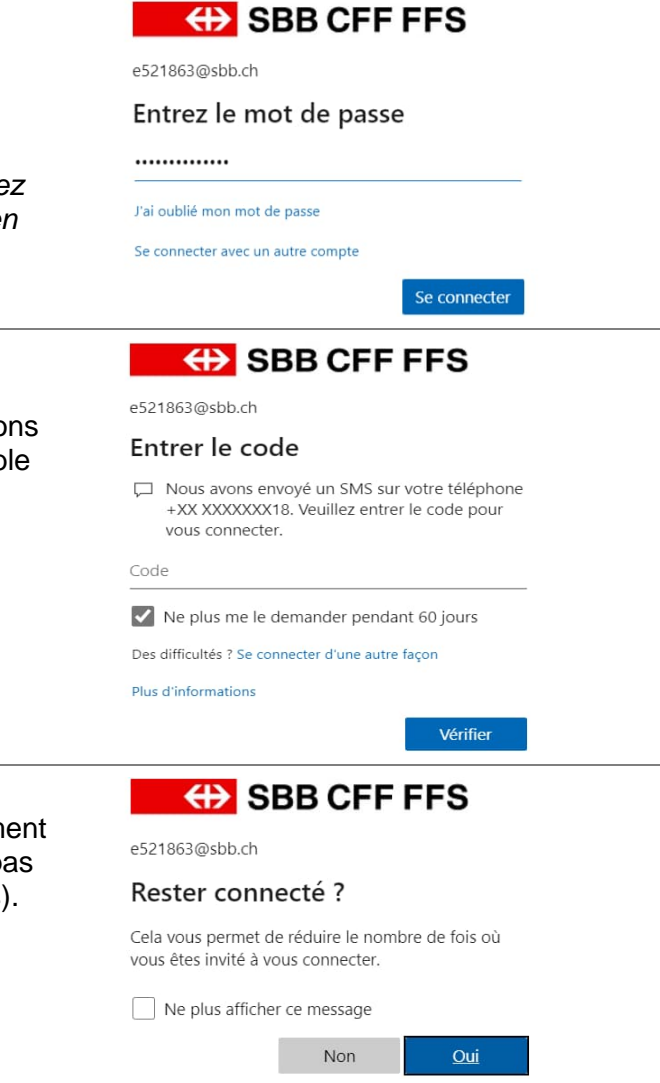

**Vous êtes maintenant connecté à LMS / au portail SuccessFactors CFF.**

<span id="page-4-0"></span><sup>1</sup> Les adresses e-mail officielles des CFF sont les suivantes :

<sup>@</sup>elvetino.ch, @rail.ch, @ railaway.ch, @sbbcargo.com, @sbbpolice.ch, @securitrans.ch

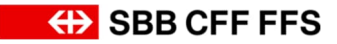

## **4. Configuration de la double authentification.**

Pour protéger votre compte d'utilisateur CFF, une vérification supplémentaire de votre identité par la saisie d'un code de sécurité est nécessaire, comme dans le cas des services bancaires en ligne, par exemple.

<span id="page-5-0"></span>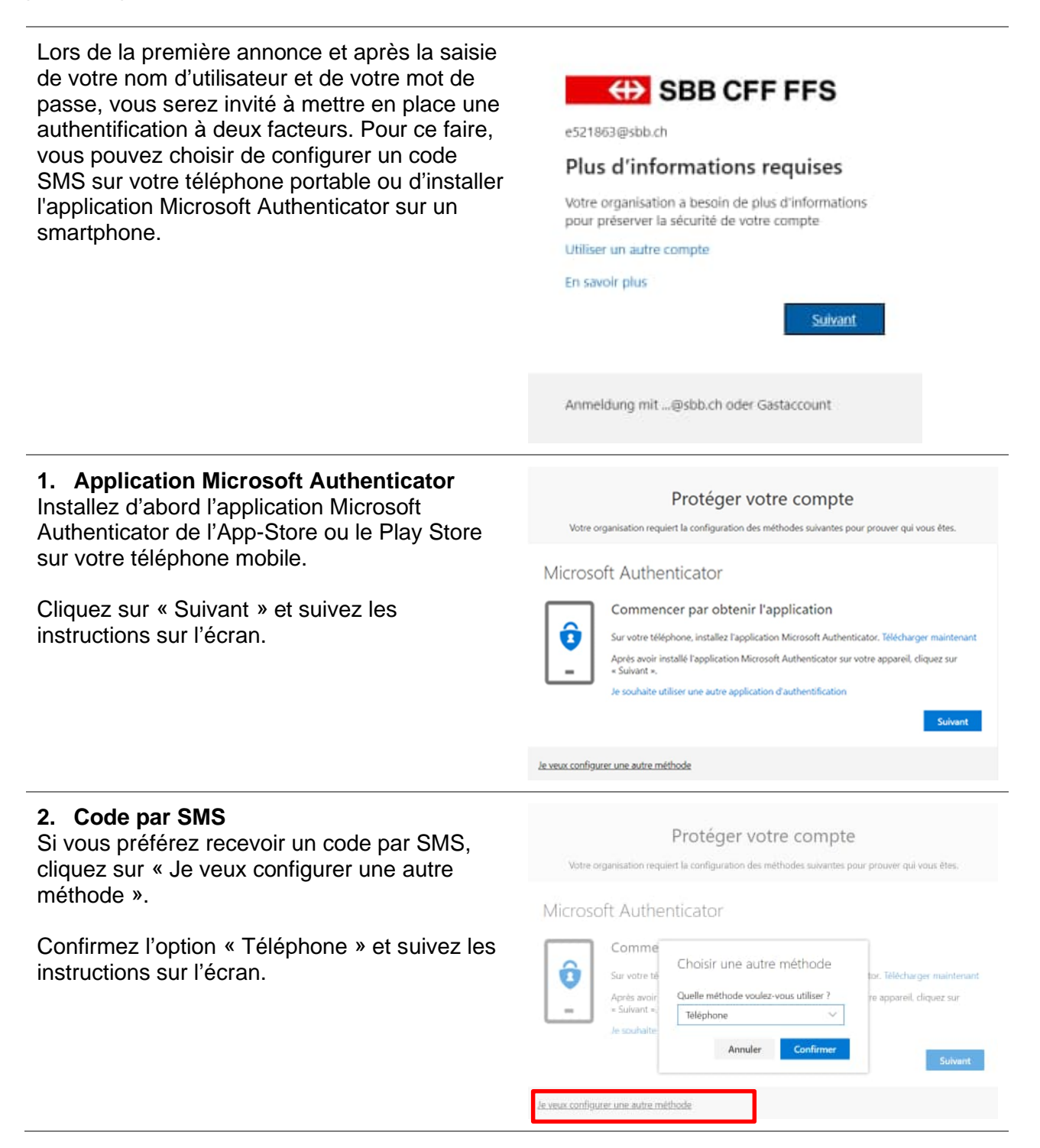

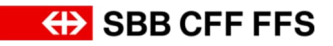

## <span id="page-6-0"></span>**5. FAQ.**

**J'ai oublié mon mot de passe CFF ou j'aimerais changer de mot de passe**

**Quels navigateurs sont supportés ?** Les navigateurs suivants sont supportés :

- Microsoft Edge
- Mozilla Firefox
- Google Chrome
- Apple Safari

Les autres navigateurs (par exemple iCab) ne sont pas supportés.

Dans ces cas, vous pouvez définir un nouveau mot de passe à tout moment : [https://passwordreset.microsoftonline.com](https://passwordreset.microsoftonline.com/)

**Qu'est-ce qu'un mot de passe sécurisé ?** Un mot de passe sécurisé doit avoir les propriétés suivantes :

- au moins 12 caractères (validité permanente)
- majuscules/ minuscules
- au moins un numéro
- ne doit pas contenir le prénom, le nom, la désignation de l'UO des CFF ou l'ID utilisateur des CFF

Cliquez sur le lien suivant : <https://mysignins.microsoft.com/security-info>

En principe, l'application « Microsoft Authenticator » est officiellement supportée. D'autres applications comme « Google Authenticator » fonctionnent également. Cependant, ces derniers ne sont ni testés ni supportés en cas d'échec.

## <span id="page-6-1"></span>**6. Support.**

Pour obtenir du support en rapport avec le système la personne de contact de votre entreprise peut vous fournir un premier soutien. Les collaborateurs et collaboratrices des CFF sont prié(e)s de s'adresser à leur supérieur.

Vous pouvez également contacter notre Servicedesk.

#### **Servicedesk CFF**

ICT Servicedesk LMS +41 51 220 30 50 [ict.servicedesklms@sbb.ch](mailto:ict.servicedesklms@sbb.ch?subject=SF%20LMS)

## **Formation CFF : « Nous préparons les professionnels de la mobilité de demain. »**

**facteurs ?**

**Est-il possible d'utiliser d'autres**

**Comment peut-on changer la méthode d'authentification à deux facteurs ?**

**applications pour l'authentification à deux**